#### Jupyter Hub on SciNet

Ramses van Zon

SciNet HPC Consortium

January 11, 2017

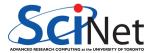

# Interactive Python on SciNet from your Browser

or . . .

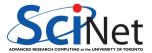

Ramses van Zon (SciNet HPC Consortium)

Jupyter Hub on SciNet

January 11, 2017 2 / 18

## Interactive R on SciNet from your Browser

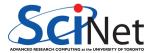

Ramses van Zon (SciNet HPC Consortium)

Jupyter Hub on SciNet

January 11, 2017 3 / 18

#### **Interactive Python**

- Python has always (1991-) been interactive.
- IPython has always (2001-) offered an improved interactive environment.
- The IPython Notebook has been (2013-2015) a web-based, notebook-style interface.
- Jupyter is the spin-off of the *notebook* part of IPython.
- Jupyter can support support other languages as well, notably R (but, apparently, also Julia, Haskell, and Ruby).
- Jupyter hub is a server app that allows multiple users to spawn notebooks from their browser.

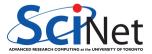

### Setup on SciNet

Disclaimer: this is an experimental setup running on good, but out-of-warrantee hardware.

- Two jupyterhub servers, each with 128 GB of memory and 16 cores.
- Access using an ssh tunnel via login.scinet.utoronto.ca:

\$ ssh USER@login.scinet.utoronto.ca -L8888:jupyterhub:8000 -N -f

- This will select (round-robin) one of the two jupyterhub servers.
- Point your browser to 'localhost:8888' and log in with your SciNet account.
- The browser should now show the files in your \$HOME on SciNet. (if not, try reloading the page, it may have timed out).
- You can open or create Python 2, Python 3, and R notebooks.

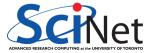

### Jupyter Notebook

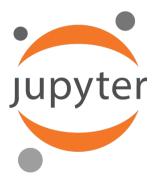

- Runs an interface in your webbrowser for python
- In that interface, notebooks contain python code and rich text or graphics outputs interspersed.
- You can save, load, modify notebooks.
- Can use it on your own computer too. If you've installed anaconda, you should have this. E.g.
  - \$ [INSTALLDIR]/jupyter notebook

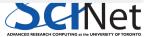

| ○ Home × □                               |                                               |
|------------------------------------------|-----------------------------------------------|
| ← → C ☆ □ localhost:8888/tree            | ☆ 🌙 🗄                                         |
| 📁 jupyter                                |                                               |
| Files Running Clusters Conda             |                                               |
| Select items to perform actions on them. | Upload New 🗸 🗷                                |
| • • *                                    |                                               |
| anaconda2                                |                                               |
| Clones                                   |                                               |
| Code                                     |                                               |
| Desktop                                  |                                               |
| Documents                                | •                                             |
|                                          | ADVANCED RESEARCH COMPUTING at the UNIVERSITY |

| ⊂ Home × \                               |                               |
|------------------------------------------|-------------------------------|
| → C 1 localhost:8888/tree                | ☆ 🌙                           |
| 📁 Jupyter                                |                               |
| Files Running Clusters Conda             |                               |
| Select items to perform actions on them. | Upload New - 2                |
| • •                                      | Text File                     |
| anaconda2                                | Folder<br>Terminal            |
| Clones                                   |                               |
| Code                                     | Notebooks Python [conda root] |
| Desktop                                  | Python [default]              |
| Documents                                |                               |

RONTO

| C Home ×                                 | Home                          |
|------------------------------------------|-------------------------------|
| ← → C ☆ □ localhost:8888/tree            | ☆ 🌙                           |
| 📁 Jupyter                                |                               |
| Files Running Clusters Conda             |                               |
| Select items to perform actions on them. | Upload New - 2                |
| • • *                                    | Text File                     |
| anaconda2                                | Folder<br>Terminal            |
| Clones                                   |                               |
| Code                                     | Notebooks Python [conda root] |
| Desktop                                  | Python [default]              |
| ocalhost:8888/tree#                      |                               |

RONTO

| C Home    | ×                | ntitled             | ×\             |                   |            | Home             |          |
|-----------|------------------|---------------------|----------------|-------------------|------------|------------------|----------|
| ← → C ☆ □ | localhost:8888/r | notebooks/Untitled  | ipynb?kernel_i | name=conda-root-j | ру         | \$               | ) 🥥 :    |
| 🔁 jupyi   | Cer Untitled     | d (unsaved changes) |                |                   |            |                  | <b>?</b> |
| File Edit | View Insert      | Cell Kernel         | Widgets        | Help              | ø          | Python [conda ro | oot] O   |
| <b>H</b>  | ආ 🖪 🛧 ↓          | H C Code            | e 🔻            | CellToolbar       | <b>a v</b> |                  |          |
| In [      | ]:               |                     |                |                   |            |                  |          |

Ramses van Zon (SciNet HPC Consortium)

| C Home × C Untitled × □                                                 | Home                                         |
|-------------------------------------------------------------------------|----------------------------------------------|
| C C C localhost:8888/notebooks/Untitled.ipynb?kernel_name=conda-root-py | ☆ 🌙 🗄                                        |
|                                                                         | ę                                            |
| File Edit View Insert Cell Kernel Widgets Help                          | Python [conda root] O                        |
| 🖺 🕂 🖗 🔁 🏠 🛧 🔸 🕨 🖿 C Code 🔻 🖾 CellToolbar 🕰                              | ů D                                          |
| In [1]: print "Hello, world"<br>Hello, world                            |                                              |
| In []:                                                                  |                                              |
|                                                                         |                                              |
|                                                                         |                                              |
|                                                                         | ADVANCED RESEARCH COMPUTING at the UNIVERSIT |

Ramses van Zon (SciNet HPC Consortium)

#### Jupyter Notebook - Tips to get started

- Jupyter can also browse your (SciNet) files and edit them.
- Use the 'new' button to create a new python notebook.
- Give your notebooks reasonable names.
- To execute a python input line, press Shift-Enter.
- Save your work periodically (even though there is autosave).
- To work similarly to ipython --pylab, do:
- In [1]: from pylab import \*
   %matplotlib notebook

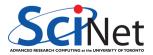

#### **Drawbacks of a Notebook Environment**

- Notebook files (.ipynb) are not scripts.
- Does not (always) work well with version control.
- Designed to run in browser.
- Graphics is inline, which is great for quick exploration but make tweaking a plot harder (IPython+X works better for this).
- You can jump around in the notebook, and execute different parts: hard to keep track of what you did.

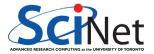

#### Advantages of a Notebook environment

- You can jump around in the notebook, and execute different parts: Easier exploration, experimentation and debugging.
- Auto-save
- You can rerun parts of your code (while, e.g., keeping large data in memory)
- You can add text portions, making your notebook more like an article.
- Which in turn can be useful for sharing, demos, teaching, ....
- You can still export as a script.
- Also has a terminal.

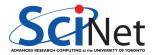

### Advantages of using SciNet's JupyterHub

SciNet's JupyterHub allows different users to run notebooks, using your SciNet credentials.

- Runs on SciNet, where it can see your files.
- When using graphics: no need to setup X or vnc.
- Dedicated, large memory servers (shared by all users though).
- No need to set up your own JupyterHub on Scinet.
- Set up for Python 2, Python 3, and R.
- Large number of packages preinstalled.

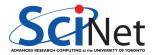

#### Demo

. . .

### **Running Jupyter Notebook on a Compute Node**

(Once) Create symbolic links from your home directory to your scratch:

```
$ mkdir -p $SCRATCH/admin $HOME/.local/share
$ mv $HOME/.local/share/jupyter $SCRATCH/admin/jupyter
$ mv $HOME/.ipython $SCRATCH/admin/ipython
$ ln -s $SCRATCH/admin/jupyter $HOME/.local/share/jupyter
$ ln -s $SCRATCH/admin/ipython $HOME/.ipython
```

② Grab your compute node, e.g.

```
$ qsub -I -l nodes=1:ppn=8,walltime=2:00:00
```

O At the interactive prompt, type

```
$ hostname # prints the HOSTNAME; write it down or copy it.
$ module load gcc/4.4.6 ffmpeg/3.1 anaconda3/hub
$ cd $SCRATCH; jupyter notebook --ip=* --no-browser
```

In a different terminal on your own machine, open an ssh tunnel

\$ ssh USERNAME@login.scinet.utoronto.ca -L8889:HOSTNAME:8888 -N -f

Sow point your browser at localhost:8889

Ramses van Zon (SciNet HPC Consortium)

Jupyter Hub on SciNet

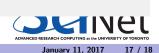

#### Questions

. . .

Ramses van Zon (SciNet HPC Consortium)

Jupyter Hub on SciNet

January 11, 2017 18 / 18